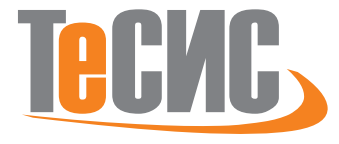

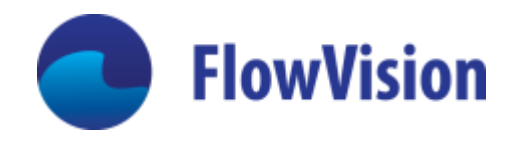

#### **FlowVision – что внутри**

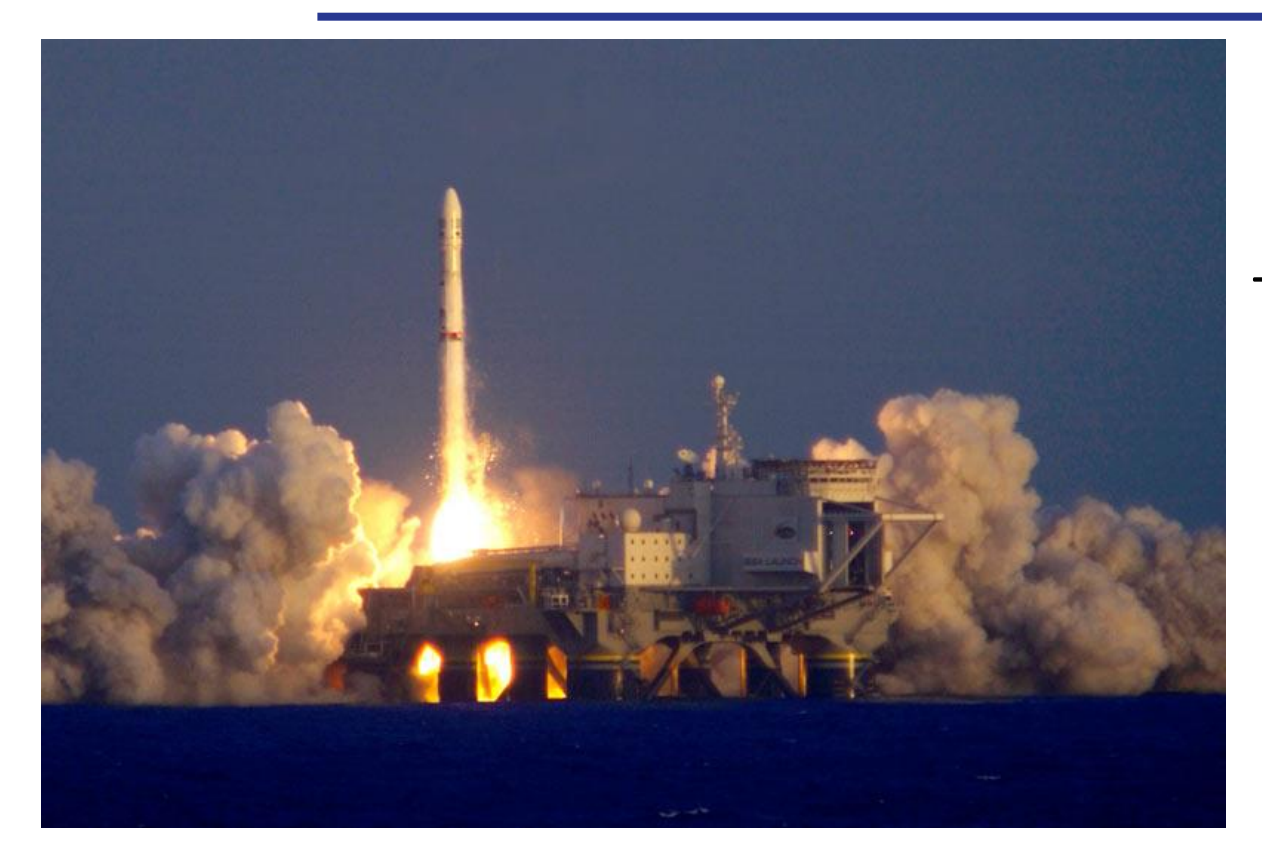

Технический директор ТЕСИС, к.ф.-м.н. Андрей Александрович Аксенов

2

#### FlowVision - история

- Первые работы (для НПО Энергии, руководитель космонавт А.А. Серебров) исследование гидродинамики установок для производства белка в условиях невесомости.  $1$ )
- Начало разработки FlowVision 1.0 ИАП РАН, 1991г. Заказчики чистые комнаты, очистка дымовых газов, горелки для ТЭЦ, РКК Энергия – «Морской Статрт».
- 1999 года коммерциализация разработки в компании ТЕСИС. 2)
- Ядро команды научная школа академиков О.М. Белоцерковского и Э.Е. Сона
- Основные разработчики выпускники МФТИ, МГУ, МАИ, МГТУ им. Баумана

- <sup>1)</sup> Aksenov A.A., Gudzovsky A.V., Serebrov A.A. Electrohydrodynamic instability of fluid jet in microgravity// Proc. of 5th Int. Symp. on Computational Fluid Dynamics (ISCFD), Aug. 31 - Sept. 3 1993, Sendai, Japan. Japan Society of Computational Fluid Dynamics, Vol. 1, P. 19-24.
- 2) A. Aksenov, A. Dyadkin, V. Pokhilko. Overcoming of barrier between CAD and CFD by modified finite volume method. Proc. 1998 ASME Pressure Vessels and Piping Division Conference, San Diego, ASME PVP-Vol. 377-1

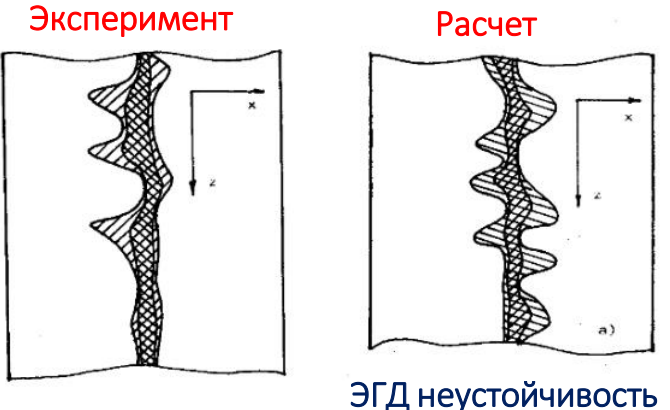

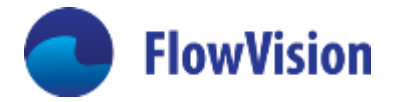

струйки биопрепарата

# **FlowVision**

# FlowVision - аттестация в НТЦ ЯРБ

- √ Аттестован НТЦ ЯРБ для расчетного обеспечения безопасности ядерных реакторов
- √ Три года валидаций на сложнейших тестах - теплообмен, вторичные течения, сопротивления

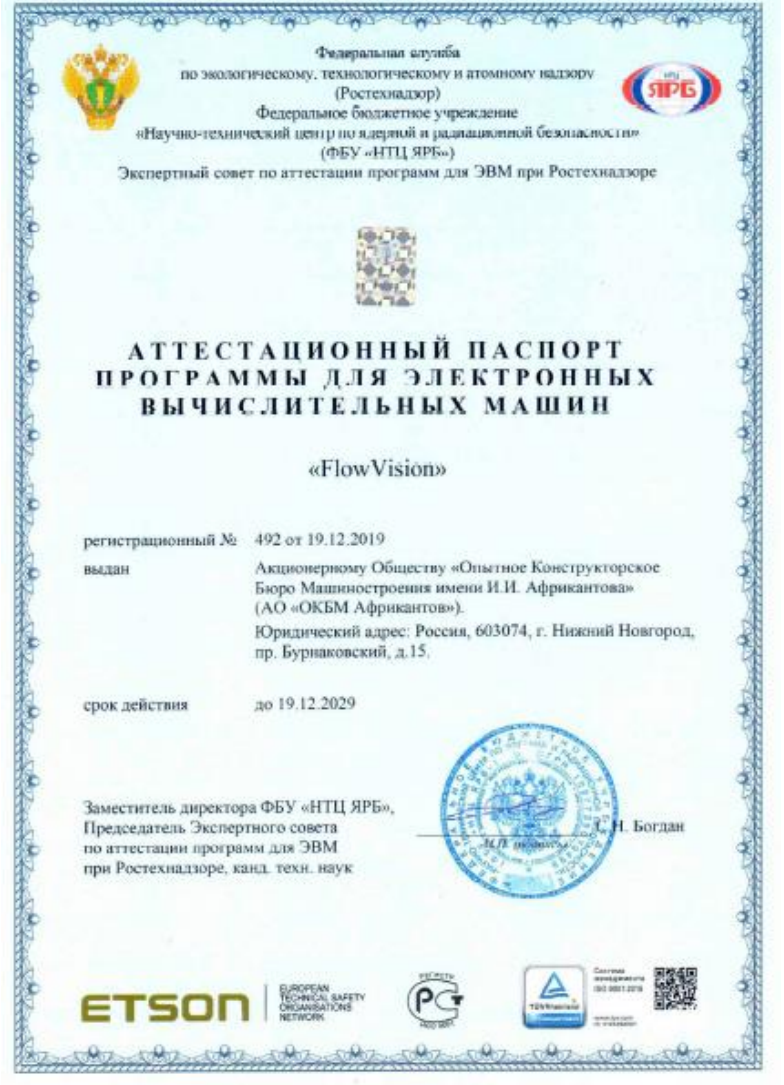

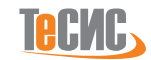

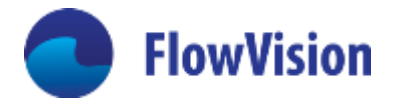

- Уравнения Навье-Стокса
- Уравнение Дарси
- VOF движение границы раздела несмешивающихся жидкостей
- Модели турбулентности RANS
	- SA
	- K-E высокорейнольдсовая
	- K-E низкорейнольдсовая
	- $\checkmark$  SST
- Уравнения переноса дисперсной фазы (Эйлеров подход, спектр по диаметрам частиц)
- Массоперенос + химия
- Массоунос (абляция) с поверхности
- Уравнения Максвелла (стационарные)
- Модель зазора
- Радиационный перенос тонкий оптический слой, P1, спектральная МДО

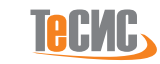

#### Методы решения

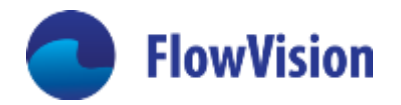

- Конечно-объемная сетка с локальной адаптацией
- Второй порядок точности, все-маховый метод расщепления по физическим переменным
- Решение алгебраических уравнений методами AMG (селективный и агрегативный) и неполным GMRES
- Подвижные тела 6 степеней свободы, движение под действием гидродинамических и пользовательских сил
- Скользящие поверхности
	- «честная»
	- **Freezing rotor**
	- Сектор, нестационарный
- Решение задач взаимодействия жидкости и конструкций в режиме полного совпадения границы КЭ сетки с сеткой FlowVison, либо через CFD-поверхность
	- Явный каплинг (Абакус, АПМ, Фидесис, Настран), протоколы CSE и DC  $\bullet$
	- Неявный каплинг (Абакус)  $\bullet$
- Подключение собственных программ через API FlowVision и через протоколы CSE, DC, MBC

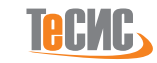

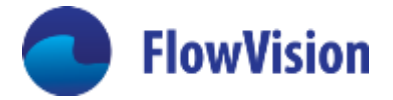

# Наши результаты в 2020 отчетном году

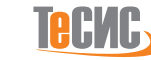

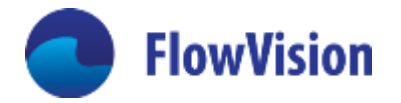

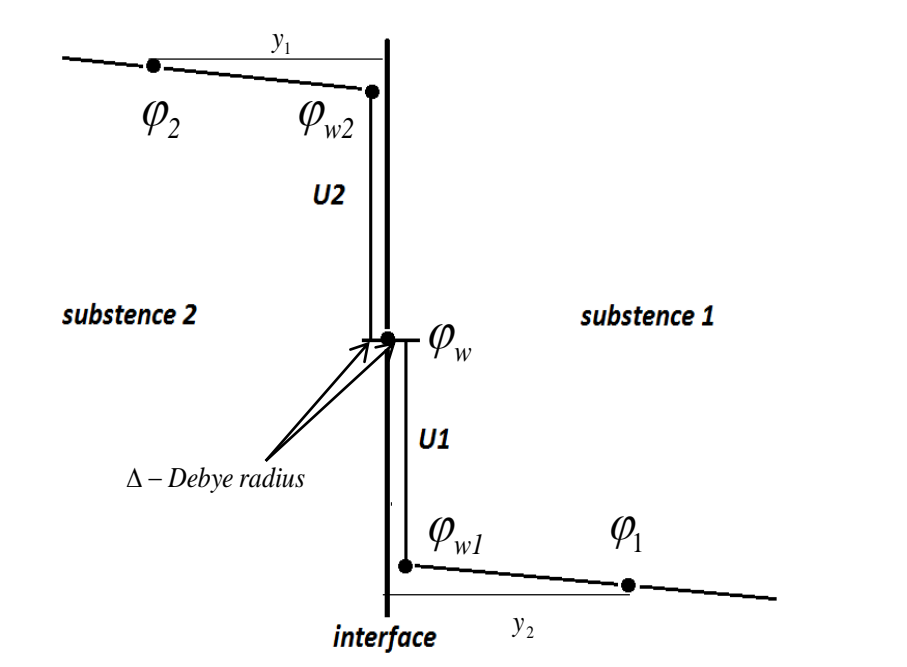

На границе раздела металл-ионизированный газ возникает скачок напряжения толщиной в радиус Дебая, который зависит от тока, проходящего по нормали к границе

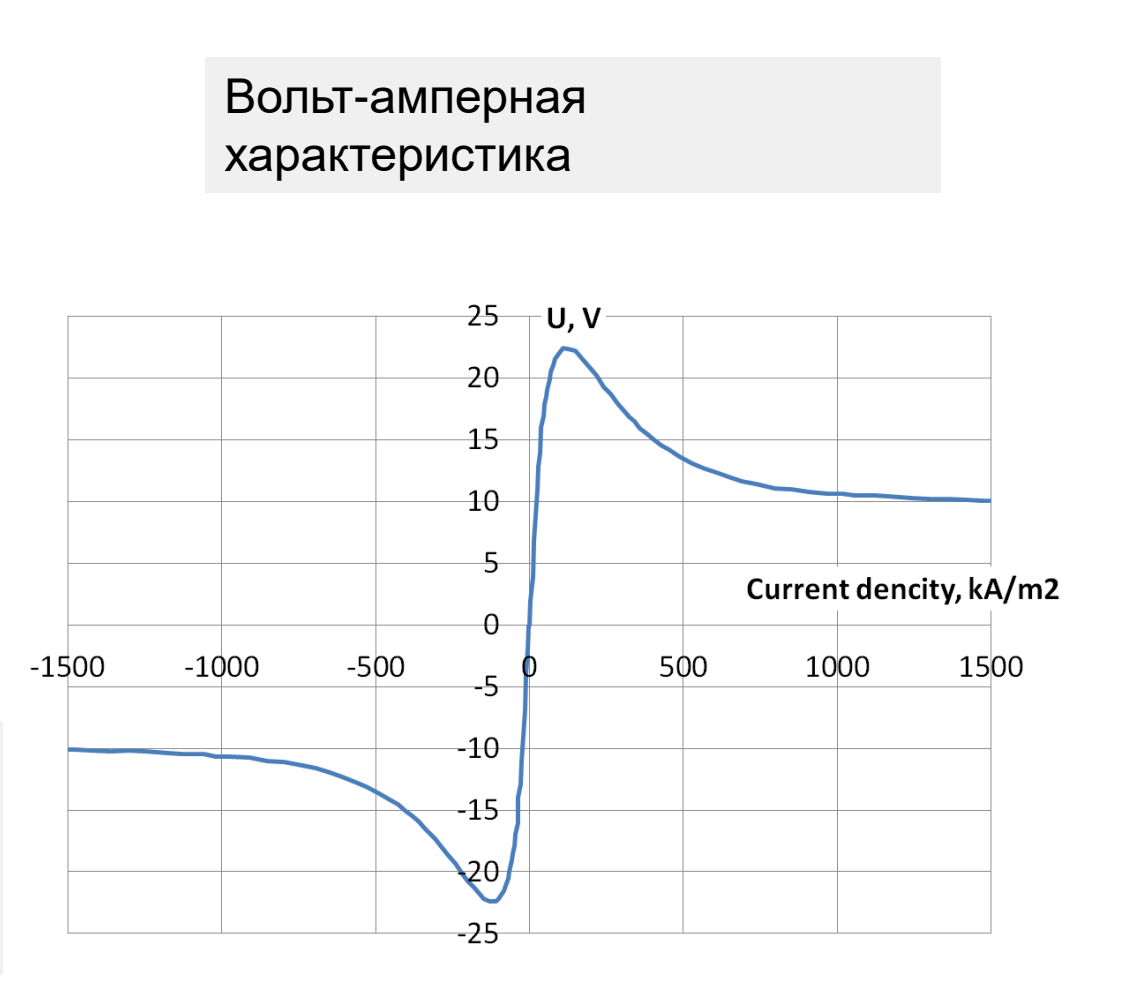

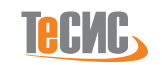

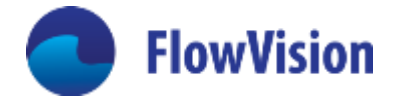

**Полные нестационарные уравнения Навье-Стокса**  $\frac{\partial \rho \mathbf{V}}{\partial t} + \nabla (\rho \mathbf{V} \otimes \mathbf{V}) = -\nabla p + \nabla \cdot \hat{\mathbf{\tau}} + \rho \mathbf{g} + \mathbf{j} \times \mathbf{B}$ **Уравнение неразрывности**  $(\rho V) = 0$ *t*  $+\nabla$ (o $V$ ) =  $\widehat{O}$ 7  $\frac{\rho}{\rho} + \nabla (\rho V)$ 

 $\partial(\rho H$  $\frac{\partial F}{\partial t} + \nabla (\rho \mathbf{V} H) =$  $\partial p$  $\frac{\partial P}{\partial t} + \rho \mathbf{V} \cdot \mathbf{g} - \nabla \cdot \mathbf{J}_q + \nabla \cdot (\hat{\mathbf{\tau}} \cdot \mathbf{V}) + j^2 / \sigma$   $H = h + V^2 / 2$ **Уравнение энергии**

#### **Стационарные уравнения Максвелла**

 $\nabla \cdot \vec{j} = 0$   $\vec{j} = \sigma E + V \times B$   $\vec{E} = -\nabla \varphi$   $\nabla \cdot \sigma \nabla \varphi = \nabla \sigma (V \times \nabla \times A)$ 

 $\nabla \cdot \mathbf{B} = 0$   $\nabla \times \mathbf{B} = \mu_a \cdot \mathbf{j}$   $\mathbf{B} = \nabla \times \mathbf{A}$   $\nabla \times (\nabla \times \mathbf{A}) = \mu_a (\sigma(\nabla \varphi + \mathbf{V} \times \nabla \times \mathbf{A}))$  $\mathcal{P}(\ \sigma(\nabla\phi + \mathbf{V} \times \nabla \times \mathbf{A} \ ))$ 

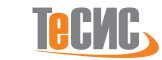

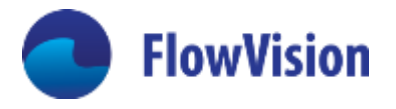

#### Задание перепада напряжения на границе металл-плазма

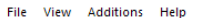

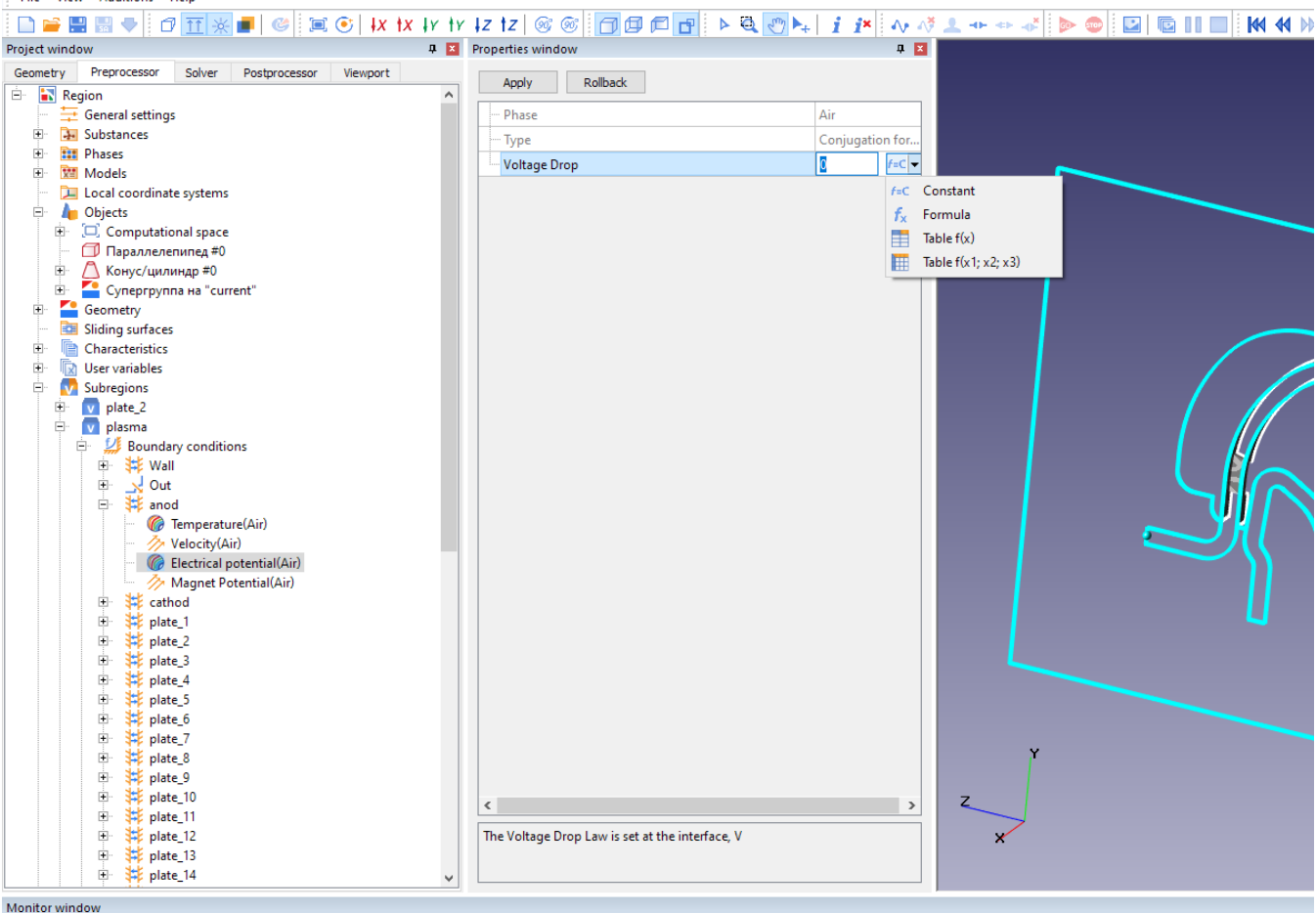

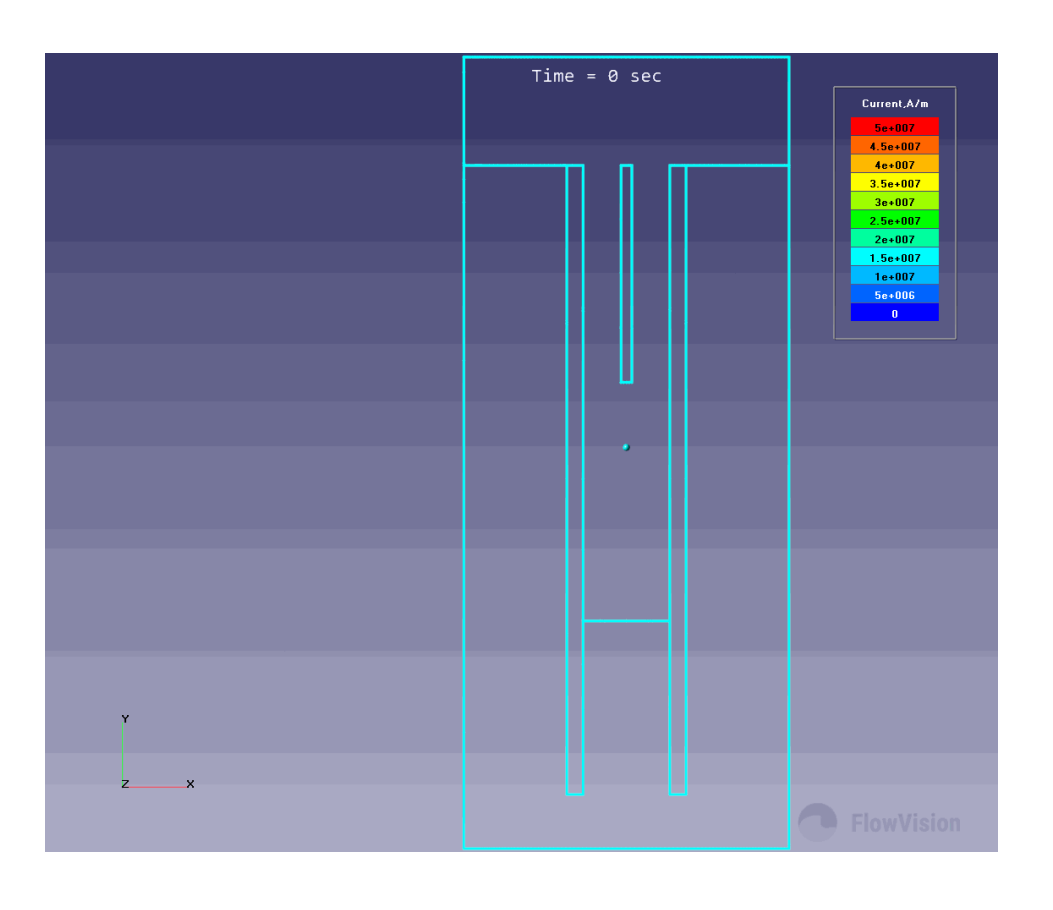

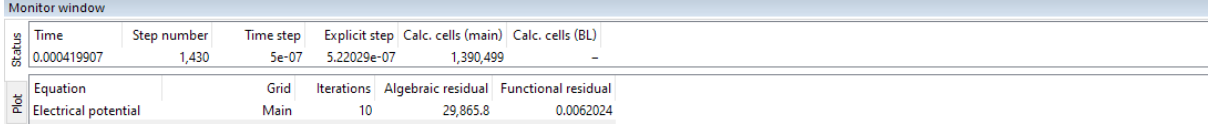

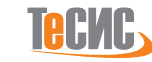

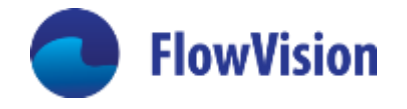

- Реализуется как набор L полос спектра.
- ∙ Каждая полоса ∆ $\lambda_{\sf n}$  определяется диапазоном длин волн [ $\lambda_{\sf n\text{-}1}$ ,  $\lambda_{\sf n}$ ] .
- Внутри каждой полосы спектральная интенсивность излучения не зависит от длины волны, спектральные коэффициенты поглощения и рассеяния есть усредненные по полосе спектра.
- Полоса спектра излучается из ячейки по N направлениям, N задает пользователь.
- Модель позволяет решать задачи с затенением и перераспределением энергии между частотами излучения

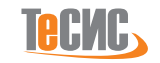

#### Пример: нагрев источником плоскости

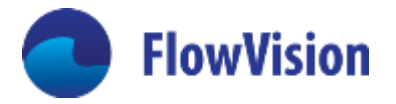

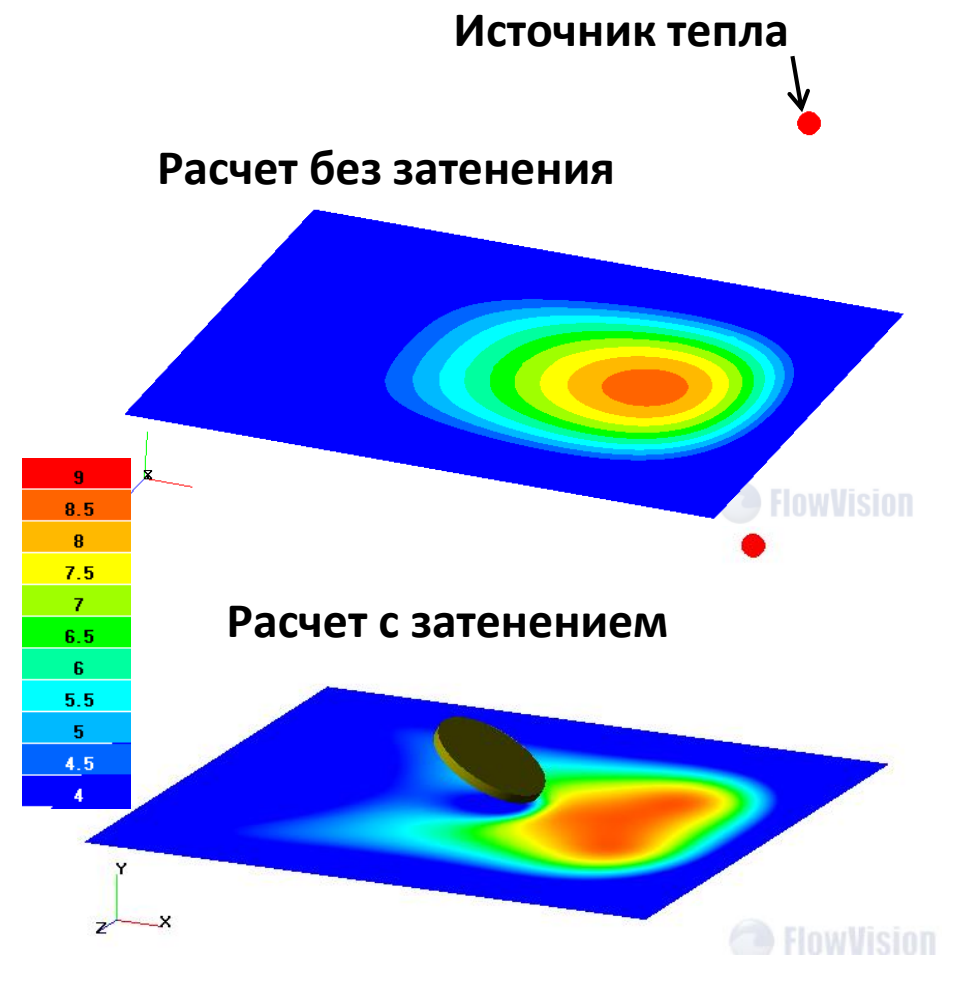

**Распределение температуры**

**Количество телесных углов - 32**

**Параметры среды: α =0.01 – коэффициент поглощения β = 0 - коэффициент рассеяния n =1 – коэффициент преломления Q=10<sup>6</sup> Вт/м<sup>3</sup> – источник тепла**

**Граничные условия. поверхность диска:** 

**по температуре – нулевой градиент, по излучению - непрозрачная стенка с зеркальным отражением Граница расчетной области:** 

> **по температуре - внешний теплообмен, αext =10 по излучению - непрозрачная стенка, α<sup>w</sup> =1.**

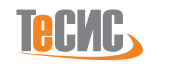

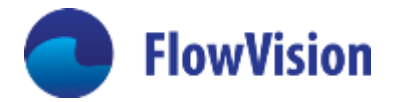

- При числах Re<<1 (например Re=10<sup>-5</sup>) методы расщепления для решения уравнений Навье-Стокса не работают .
- Для этого FlowVision имеет специальный режим работы решателя «очень вязкое течение»
- Можете учесть сжимаемость среды и термическое расширение
- Задачи:
	- Формование резины и эластомеров с учетом вулканизации!
	- Движение масла в узких каналах уплотнителей (если не используется модель зазора)

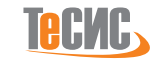

#### Пример «очень вязкие течения» - формование резины

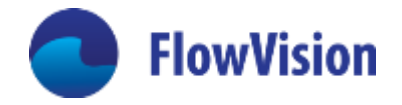

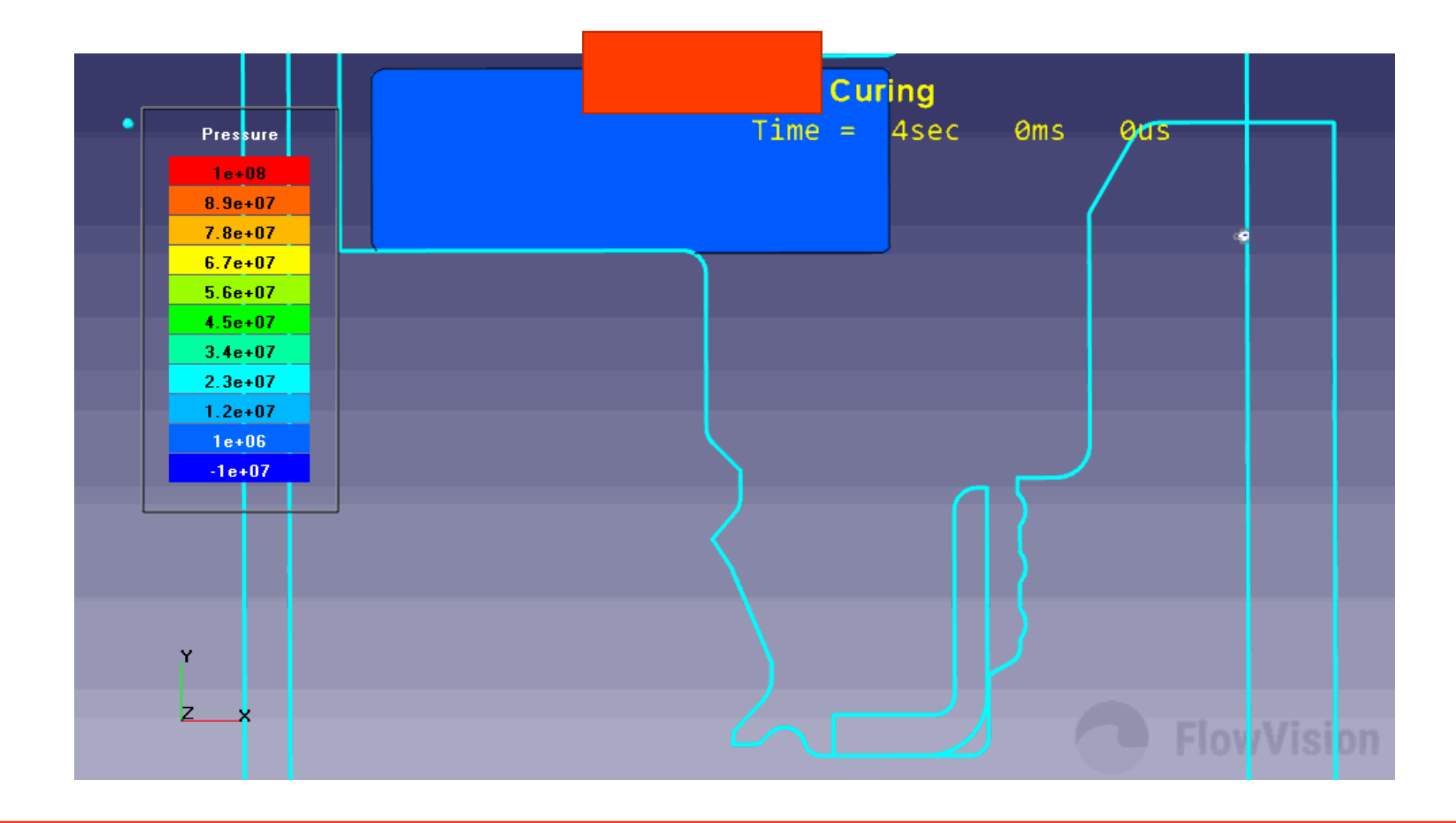

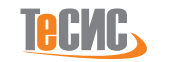

#### Модель обледенения

- **Модель «сухой лед» и модель «лед + пленка воды»**
- **Лед учитывается с помощью модели VOF (расширение модели FlowVision)**
- **Перенос тепла во льду, учет нагрева аэродинамических поверхностей самолета**
- **Испарение пленки воды и возгонка льда Время полета 22 мин**

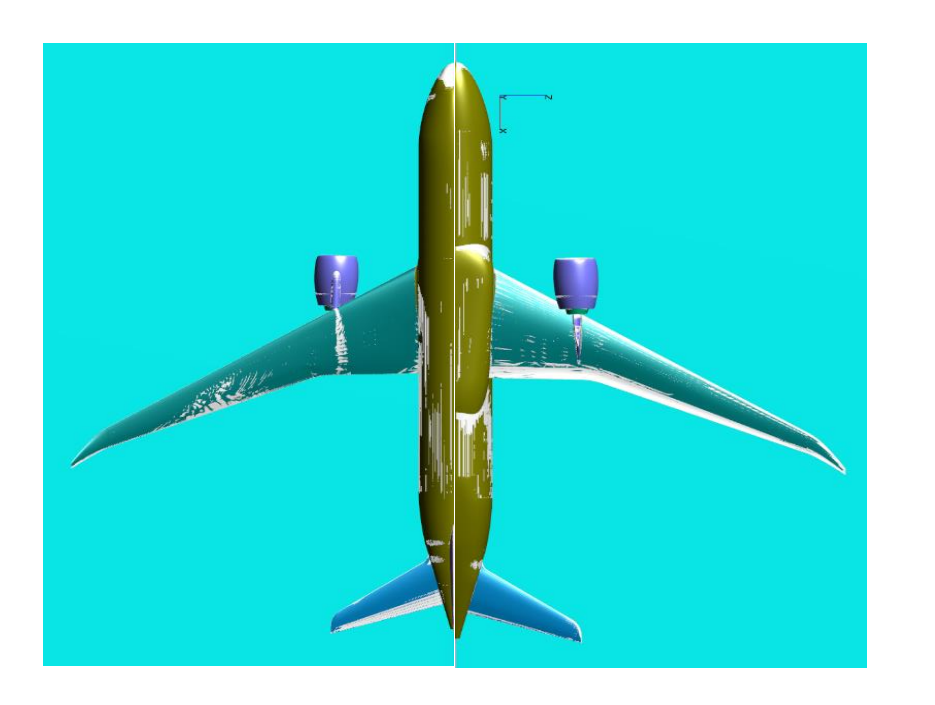

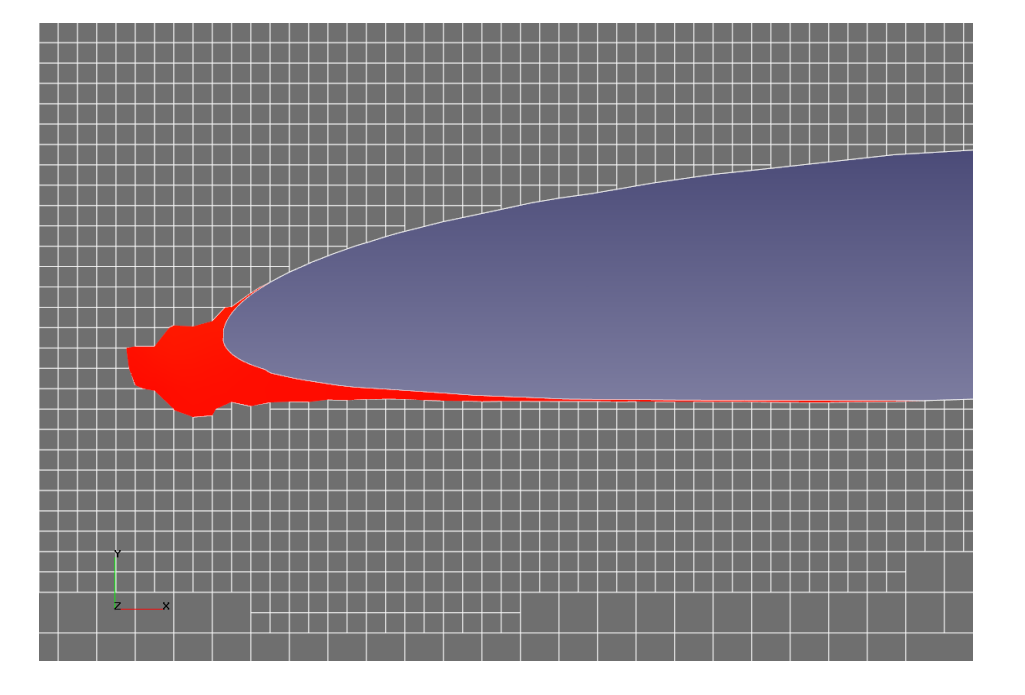

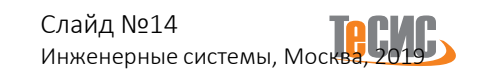

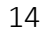

**FlowVision** 

#### Ускорение обледенения

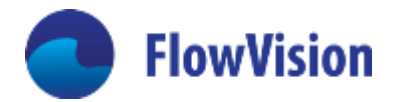

#### **У каждого процесса своя временная шкала:**

- **Воздух : секунды**
- **Пленка / лед : минуты**

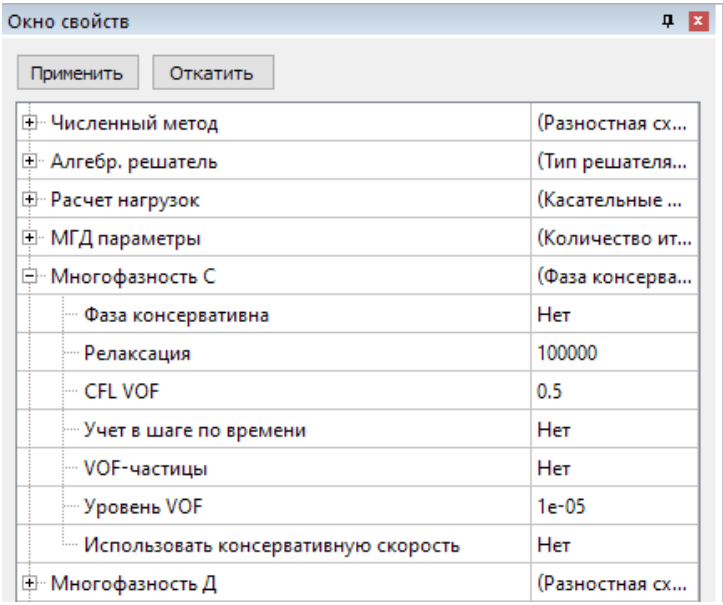

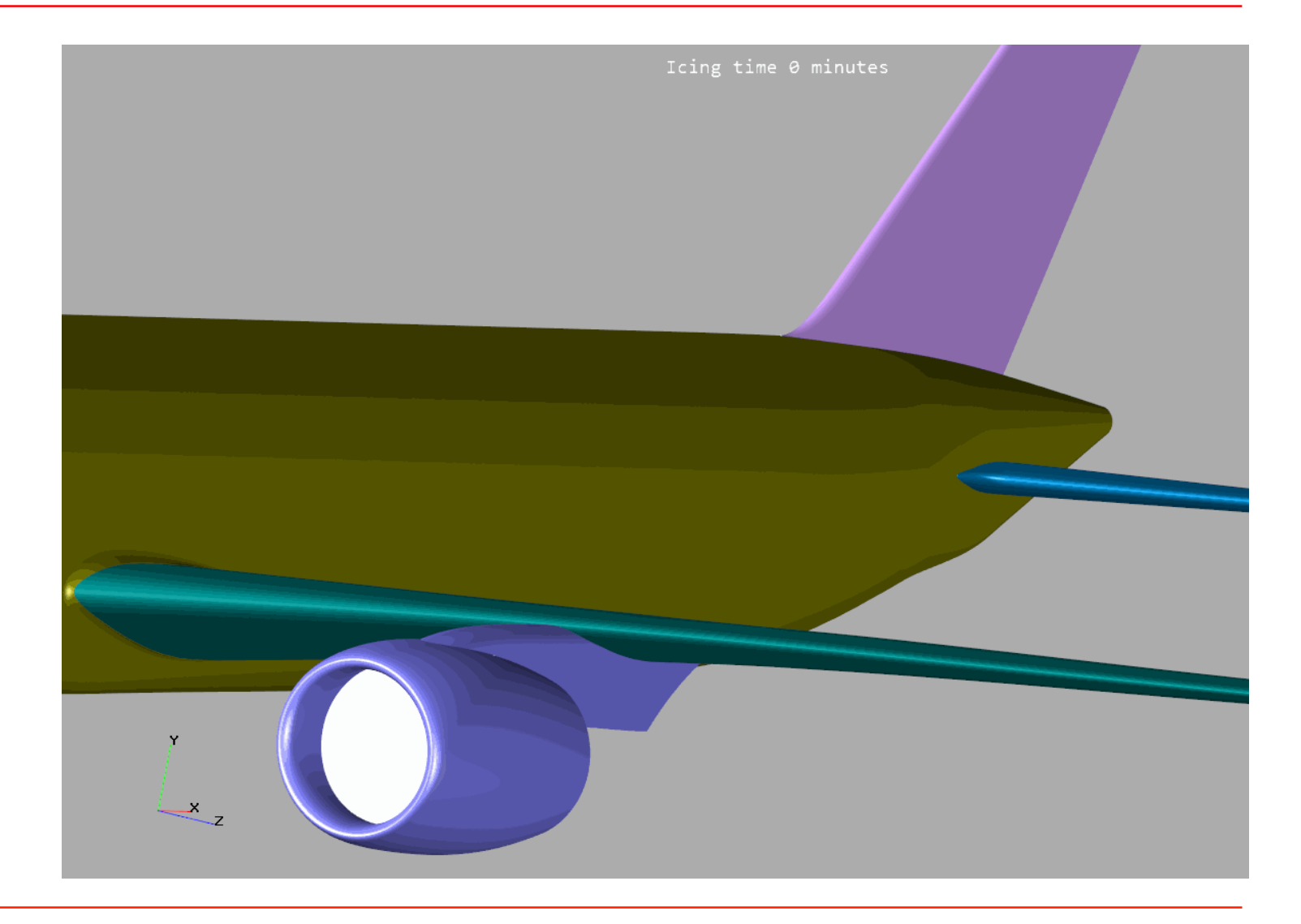

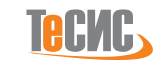

#### Валидация модели обледенения

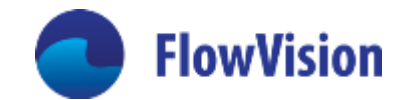

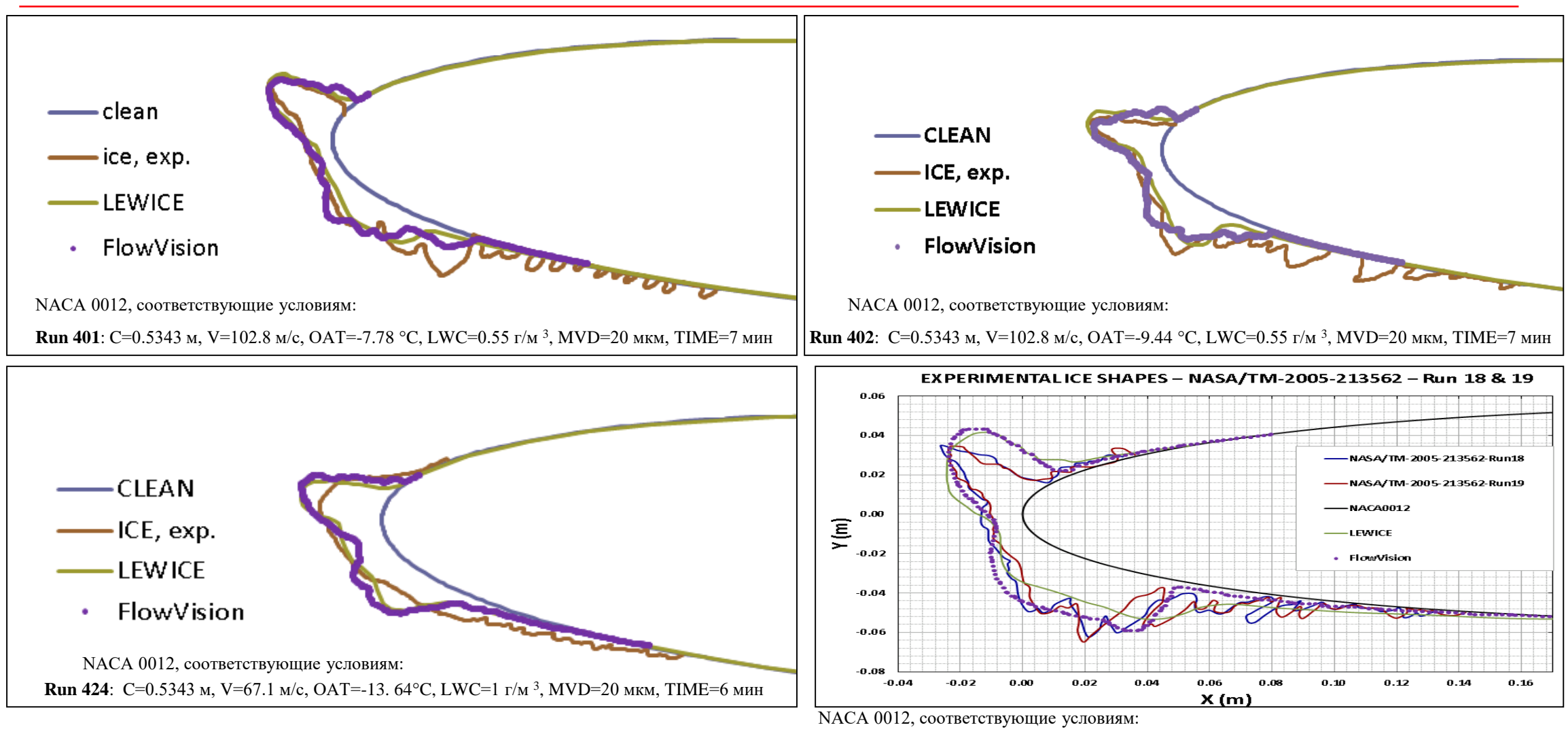

**Run 18-19**: C=0.9144 м, V=92.52 м/с, ОАТ=-9.15 °C, LWC=0.6 г/м<sup>3</sup> , MVD=80 мкм, TIME=13.6мин

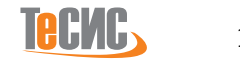

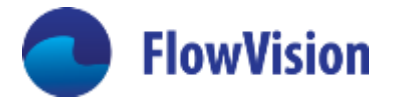

#### Дисперсная фаза теперь имеет спектр

- **В дисперсной фазе вы теперь можете задать ее спектр по диаметру и объемной концентрации.**
- **Количество размерных семейств ограничено только вашими вычислительными ресурсами!**

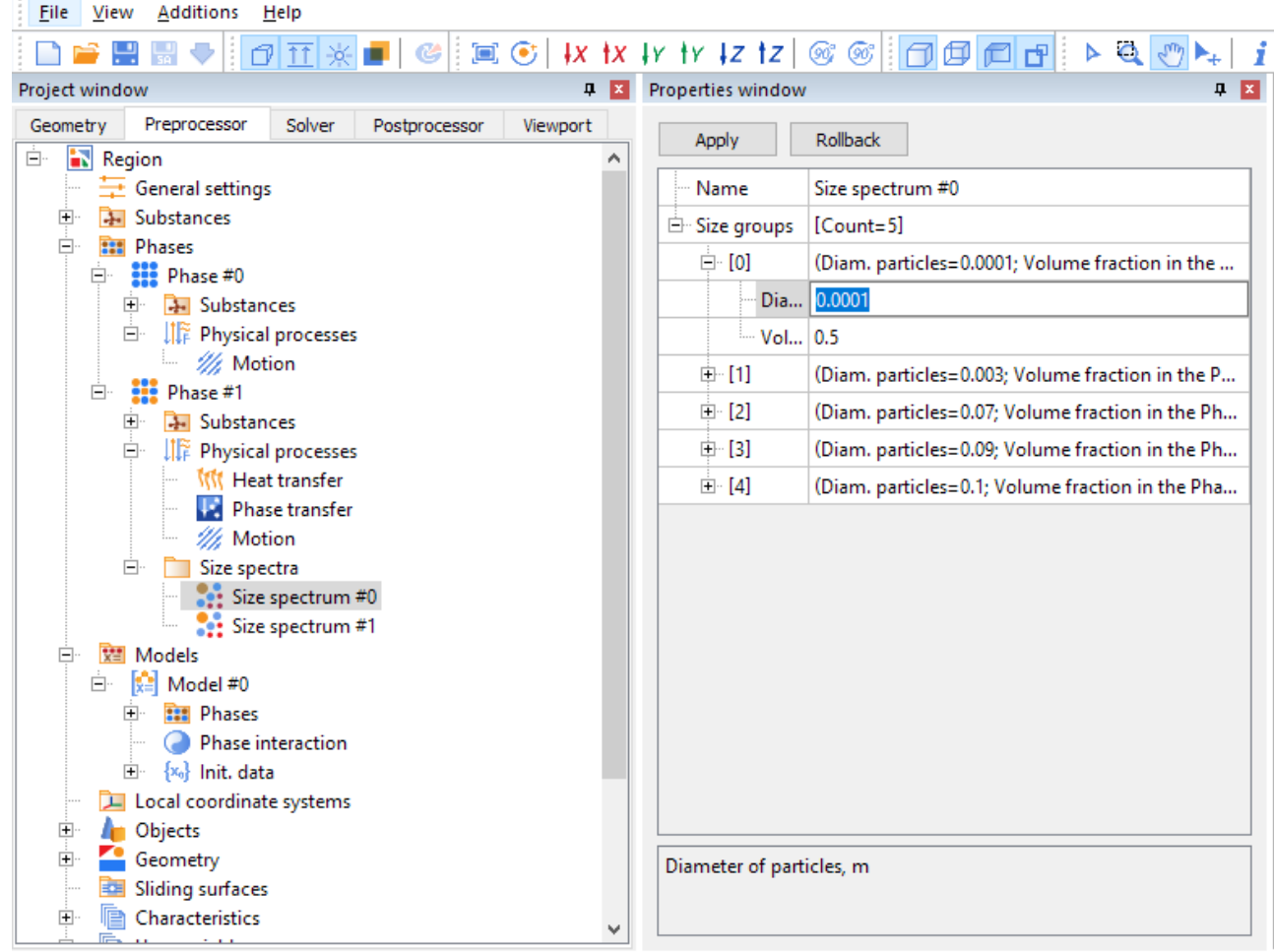

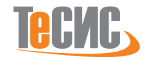

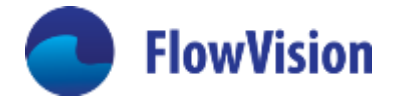

2587 2384.6 2182.1

#### Модель горения угля

- **Дисперсная фаза**
- **Спектр дисперсной фазы по диаметру**
- **Три фазы горения:**
	- **Выход воды (сушка)**
	- **Пиролиз (выход летучих газов и их горения)**
	- **Горение коксового остатка**
- **Радиационная модель – либо P1 либо спектральная MDO**

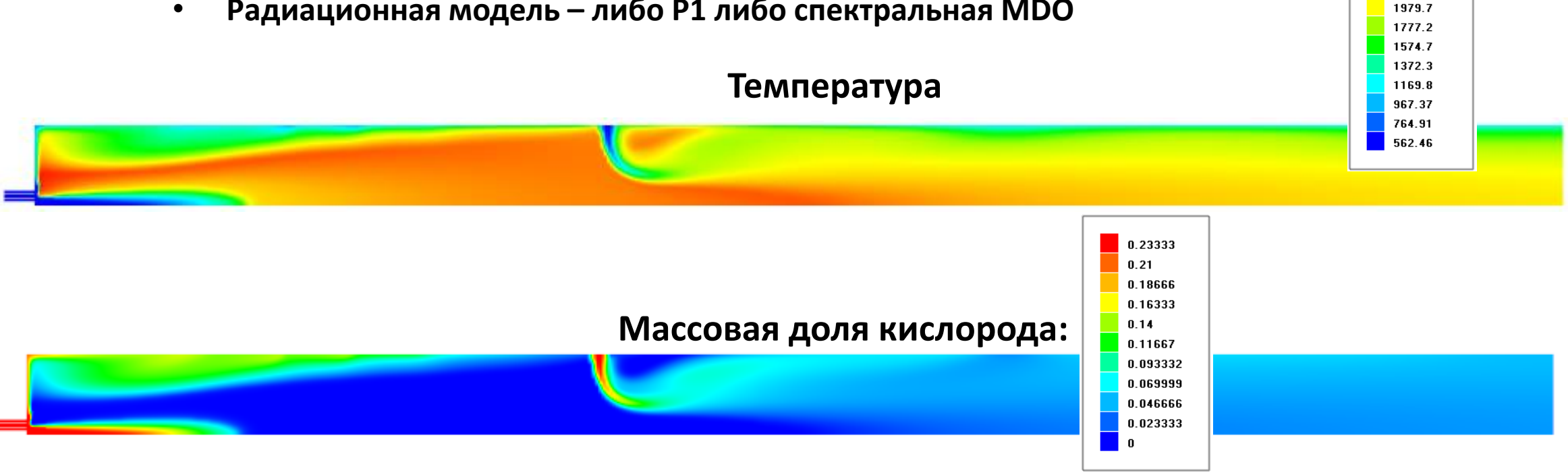

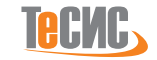

#### Бета-версия модели кавитации

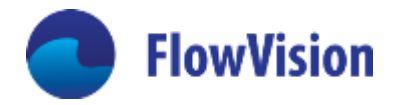

- **В режиме работы VOF «сплошная-вакуум» можно задать модель кавитации.**
- **Пока работаем в бета-режиме.**

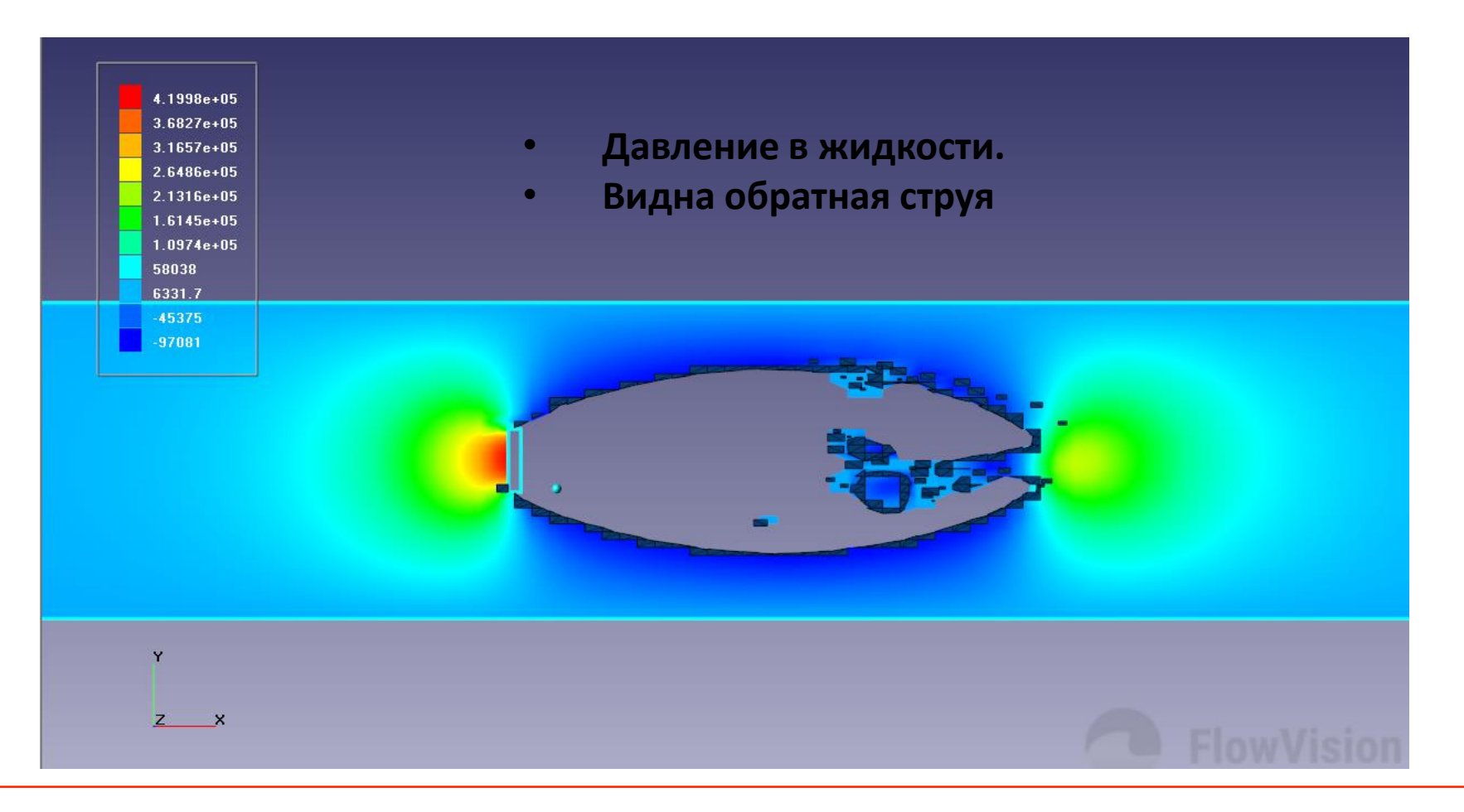

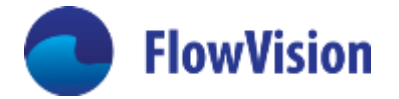

Модель падения потенциала на границе раздела плазма-металл

Очень вязкие течения

Спектральная модель МДО для теплообмена излучением

Спектральная модель движения дисперсных частиц

Спектральная модель горения угля

Модель обледенения

Модель кавитации (бета)

Вставка начальных условий и модификаторов в режиме с обрезкой

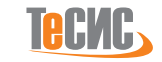

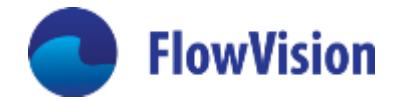

FlowVision написан на c++

Главная идея – масштабируемость разработки:

- мало разработчиков
- Мало ресурсов (==денег, мало денег, мало программистов)
- Нет возможности содержать программистов и физиков-математиков, поэтому у нас программист зачастую – универсал
- Демократия куда идти, авторитария когда идти
- Главное идеи и люди. Пока мы на стадии, когда создатели программы определяют ее успех. (2-ая стадия СМК)

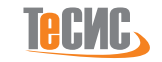

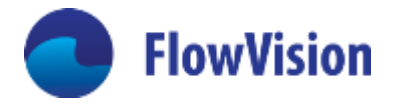

# Архитектура FV

Клиент -Серверная

- FVPPP пре-постпроцессор
- Загрузка геометрической модели
- Составление матмодели
	- Выбор уравнений
	- Расстановка ГУ
	- Начальные условий
- Постпроцессинг (рендеринг)
- Fvsolver только решение уравнений. Запускается удаленно.
- Генерация расчетной сетки
- Решение уравнний
- Подготовка данных для постпроцессинга

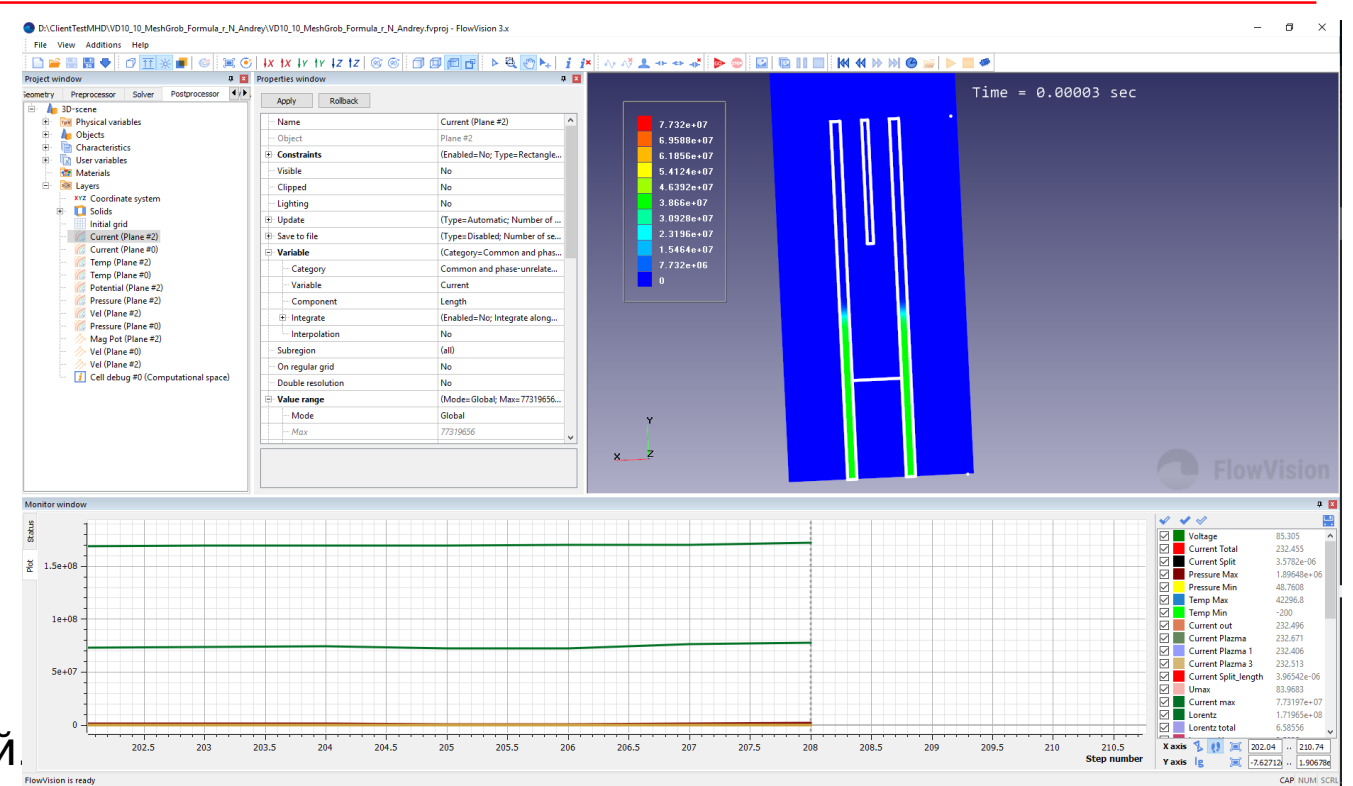

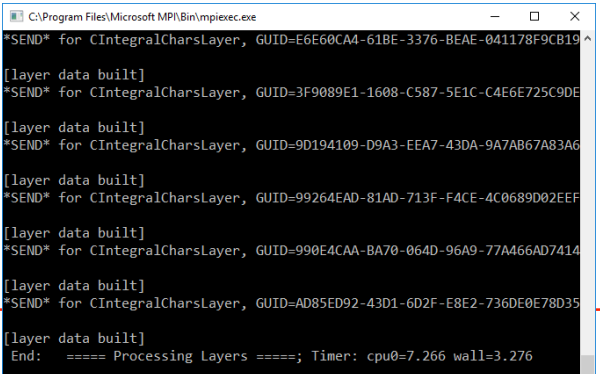

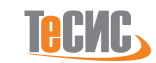

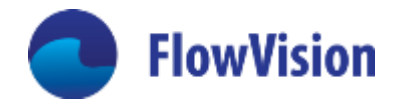

# Архитектура классов FV повторяет во многом интерфейс

Класс CRegion - основной

- класс CSubstance  $\bullet$ 
	- свойства веществ
- класс CPhase  $\bullet$ 
	- Набор веществ  $\blacksquare$
	- Признак Континуальная/дисперсная  $\blacksquare$
	- Набор уравнений  $\blacksquare$
- Модель  $\bullet$ 
	- Набор фаз  $\blacksquare$
	- Интерфаза == определяет физику взаимодействия фаз  $\blacksquare$

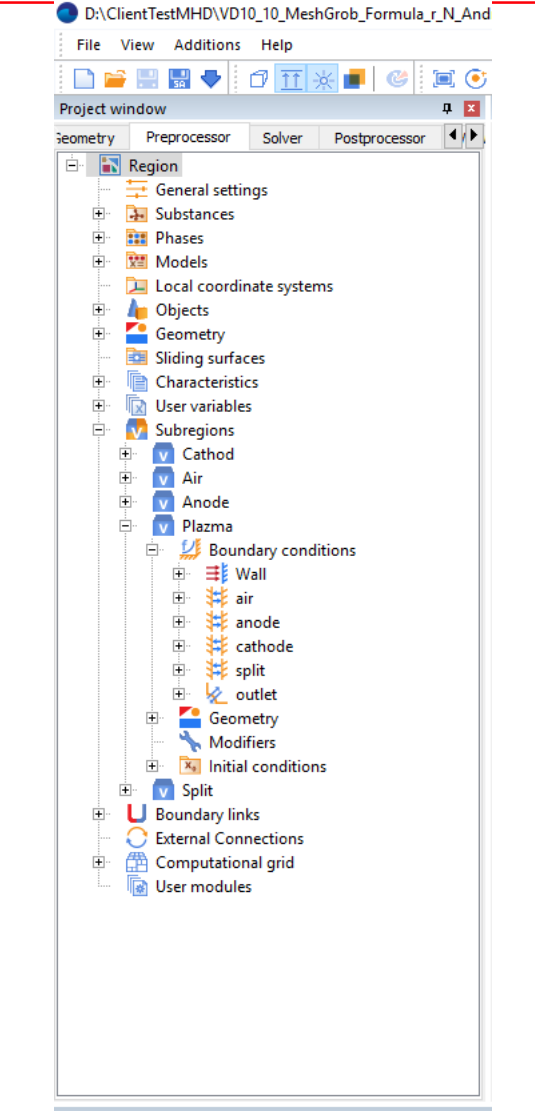

**Monitor windov** 

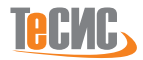

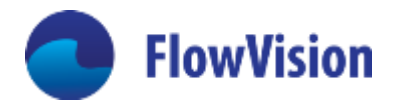

# Архитектура классов FV повторяет во многом интерфейс

- класс CPhase
	- Набор веществ  $\blacksquare$
	- Признак Континуальная/дисперсная ٠
	- Набор уравнений  $\blacksquare$
- Решаемую систему уравнений определяет «блок»  $\bullet$ Во FlowVision Блок - это класс, определяющий какую-то систему уравнений
	- Основные базовые классы  $\bullet$ 
		- **CMotion**  $\bullet$
		- **CHeatTranfer**  $\bullet$
		- **CRadiation**  $\bullet$

 $\bullet$ 

 $\sim 100$ 

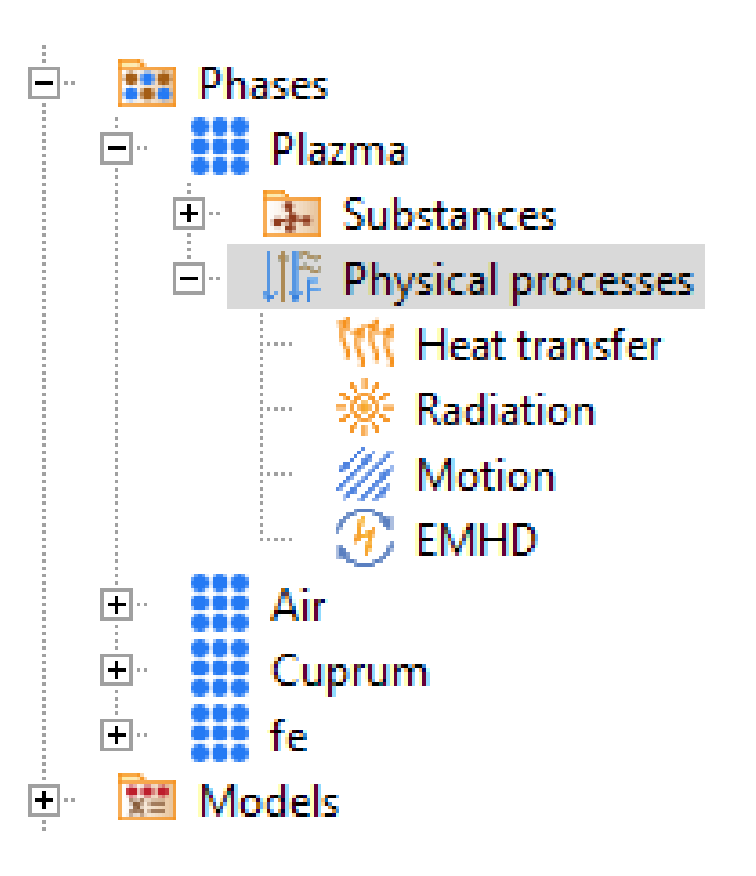

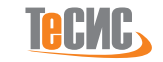

# Пример блока, описываемого классом СMotion

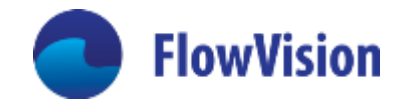

- Является базовым для классов, реализующих моделирование:
	- Уравнений Навье-Стокса
	- Уравнений Дарси
- Блок не содержит переменные, он только их знает. Все переменные имеют имена например – VEL – скорость, PRES – давление.
- Сами переменные описаны базовым классом CFVVariable, он содержит реальное имя переменной («Давление», «Скорость») и номер своего поля в ячейке
- Переменные бывают реальные (запоминаемые), имеющие различные флаги – записывать на диск, имеют ГУ, показываются в PPP
	- Скорость реальная переменная, тип вектор, имеет явное ГУ (есть в интерфейсе), показывается в FVPPP
	- Давление реальная переменная, тип скаляр, имеет ГУ (скрытое в интерфейсе), показывается в FVPPP
- Есть также виртуальные переменные они вычисляются «на лету», могут показываться в интерфейсе. Пример число Маха (скаляр), Q-критерий (вектор)

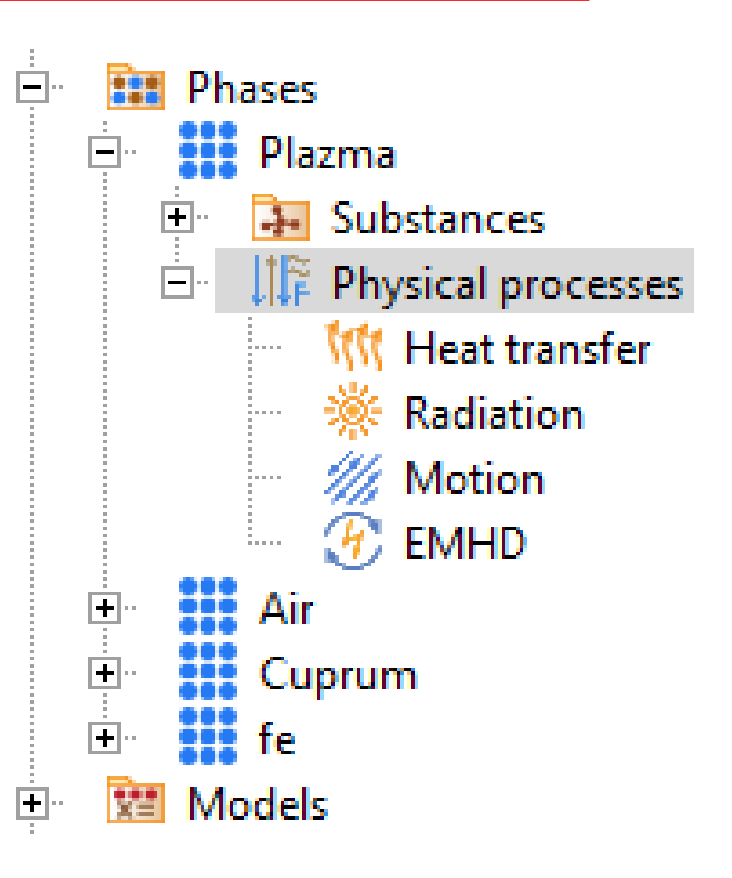

#### Пример блока, описываемого классом CMotion

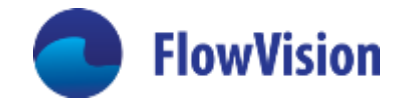

- Блок содержит много методов (==подпрограмм для любителей фортрана)
- Главный метод Блока это функция  $\bullet$ 
	- ::ScalarSourceTermBasic правая часть уравнения для давления  $\bullet$
	- :: Vector Source Term Basic правая часть уравнения Навье-Стокса  $\bullet$
- С классами, описывающими уравнения, ассоциирована структура классов CBVar – классы граничных условий. Но по сути, эти классы задают потоки между расчетными ячейками. В этих классах есть два главных метода
	- ConvectiveFlow конвективный перенос с грани ячейки  $\bullet$
	- Diffussion Flux диффузионный перенос на грани ячейки  $\bullet$
	- ScalarBoundaryValue/VectorBoundaryValue значение переменной  $\bullet$ на грани ячейки
	- Если ГУ есть видимое ГУ в интерфейсе, то для него определены имена  $\bullet$ переменных

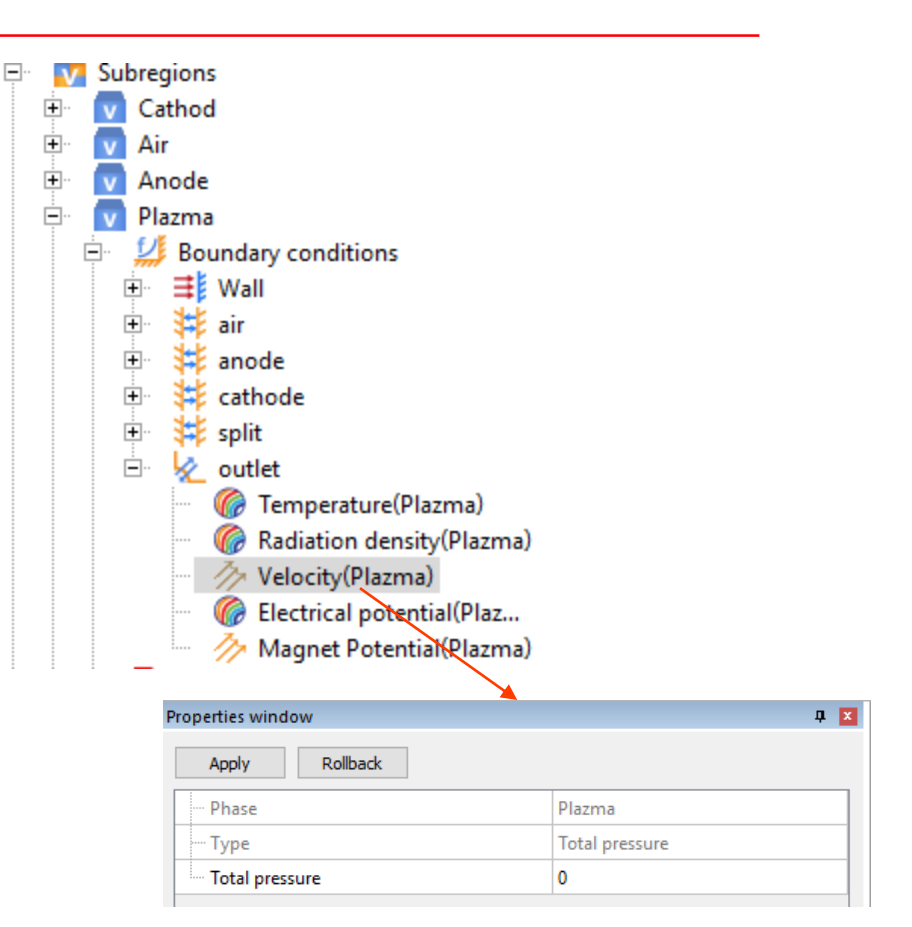

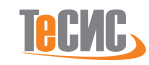

#### Пример блока, описываемого классом CMotion

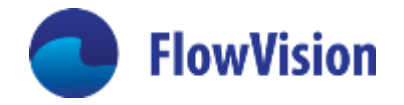

- Блок содержит много методов (==подпрограмм для любителей фортрана)
- Главный метод Блока это функция  $\bullet$ 
	- ::ScalarSourceTermBasic правая часть уравнения для давления  $\bullet$
	- :: Vector Source Term Basic правая часть уравнения Навье-Стокса  $\bullet$
- С классами, описывающими уравнения, ассоциирована структура классов CBVar – классы граничных условий. Но по сути, эти классы задают потоки между расчетными ячейками. В этих классах есть два главных метода
	- ConvectiveFlow конвективный перенос с грани ячейки  $\bullet$
	- Diffussion Flux диффузионный перенос на грани ячейки  $\bullet$
	- ScalarBoundaryValue/VectorBoundaryValue значение переменной  $\bullet$ на грани ячейки
	- Если ГУ есть видимое ГУ в интерфейсе, то для него определены имена  $\bullet$ переменных

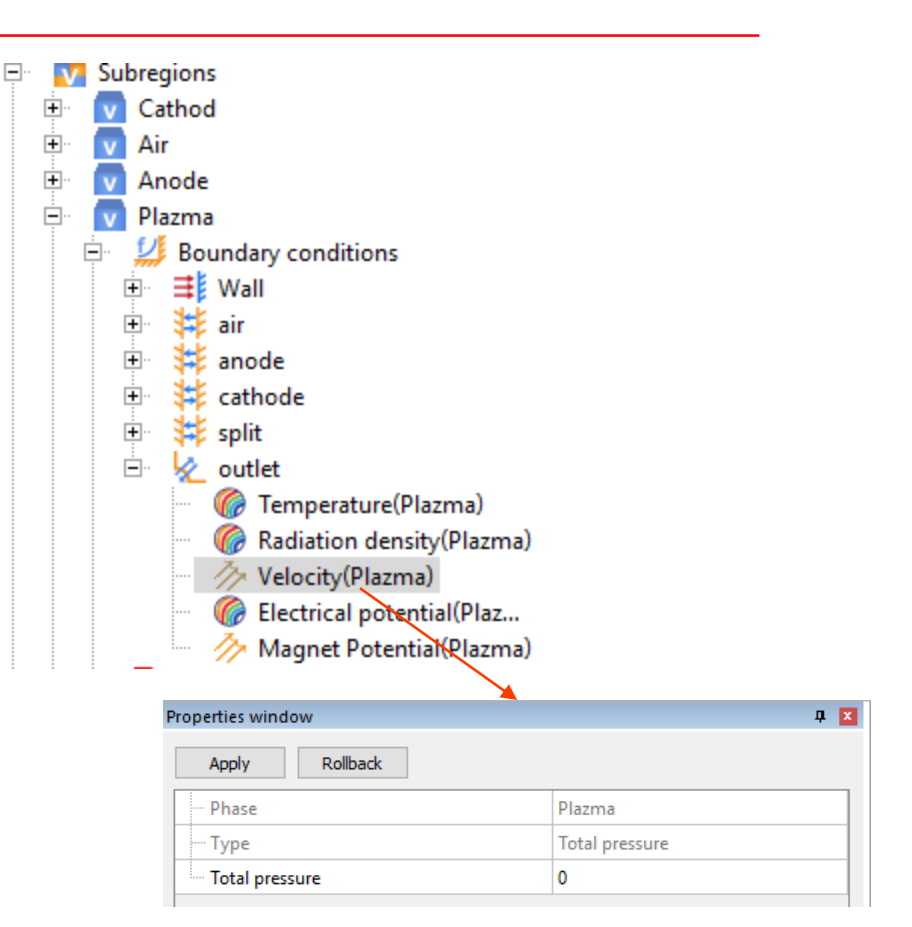

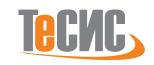

#### Что дает архитектура классов

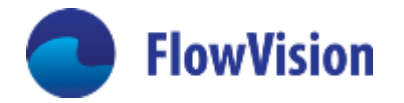

- Если уравнение есть уравнение типа конвективно-диффузионного переноса (любое слово можно вычеркнуть), создание новой модели занимает для опытного пользователя неделю
- Программист-физик не заморачивается по поводу интерфейса. Он просто описывает интерфейс макросами типа и значения констант «коэффициент теплообмена» «степень черноты» и «температура стенки» тут же появятся в FVPPP и будут записываться на диск

```
FV_BEGIN_CLASS(CBVarHeatEmission)
  STRUCTURE<SFvValue>(T("Alpha"), &CBVarHeatEmission::alpha, IDSN HEATTRANSFERCOEF, IDSD HEATTRANSFERCOEF, PF DEFAULT);
  STRUCTURE<SFvValue>(T("Blackness"), &CBVarHeatEmission::blackness, IDSN BLACKNESS, IDSD BLACKNESS, PF DEFAULT);
  STRUCTURE<SFvValue>(T("WallTemp"), &CBVarHeatEmission::temp inf, IDSN WALLTEMP, IDSD WALLTEMP, PF DEFAULT);
FV END CLASS
```
! Структура SFvValue говорит, что переменная может быть константой, уравнением, таблицей или подключаемой DLL

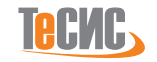

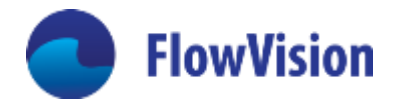

- Если фаза во FlowVision это набор уравнений, то модель это набор фаз
- Функции модели управлять данными.
- Все данные (поля скорости, давления, температуры и т.д.) хранятся в хранилище ГиперЯчейка в виде массивов. Модель знает, где для какой ячейки начинаются ее данные и сколько их. Доступ к

```
данным организован так
```

```
CFVVariable* pvel = model->GetVariable(pEqSys, VEL); // pEqSys - указатель на Блок
            vel = pvel->GetVector(pCell);// pCell - указатель на ячейку
CVector3
```
- Также в ГиперЯчейке хранятся объекты, описывающие стороны ячейки (Chip-ы в терминологии FlowVision) + данные на самих Chip.
- Гиперячейка это основной структурный элемент расчетной сетке, по которому происходит декомпозия расчетной области между процессорами.
- Пробег по нитям происходит независимо для каждой гиперячейки

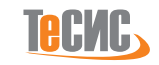

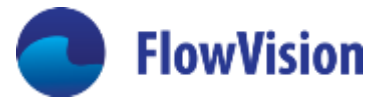

- Для того, чтобы провести какую-то операцию с ячейками, нужно составить инструкцию для  $\bullet$ алгебраического решателя
- Записываем инструкцию

```
case CEquationType:: SOLVE ELECTRO EQ:
        // Вычисление проводимости
        eqType = new CEquationType();eqType - \n    <i>block</i> = <i>this</i>;eqType->action = CONDUCTIVITY CALC;
        pvar[0] = _model->GetVariable(this, CONDUCTIVITY);
        eqType->SetVariable(pvar, 1);
        buf.Insert(eqType);
```
#### Пишем код выполнения

```
case CONDUCTIVITY_CALC:
      \left\{ \right.CFVVariable* cond_var =_eqType->GetVariable(_pCell, 0);
         condactivity = phase->GetSubstances()[0]->GetValue(CSubstance::COND, presAbs, tempAbs, pCell, phase);
         cond var->SetScalar( pCell, condactivity);
         return;
```
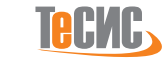

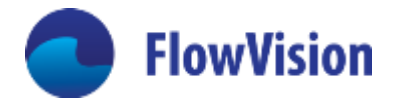

- Для того, чтобы решить уравнение, нужно составить инструкцию, например
- Записываем инструкцию

```
case CEquationType::SOLVE_ELECTRO_EQ:
         //Решение уравнения для потенциала
         eqType = new CEquationType();pvar[\theta] = model->GetVariable(this, POT);
         eqType->SetVariable(pvar, 1);
         eqType - fluxType = CEquationType::DIFFUSIVE;CMethod* meth = new CMethod(this, model, DENS, POT CURR);
         eqType->SetMethod(meth, 0);
         eqType\text{-}y r esidual = model-yGetVariable(this, POT CURR);
         eqType - \n 2initial Solve Threshold = 3;buf.Insert(eqType);
```
Все инструкции имеют имена и вызываются в некотором порядке, который задает программист

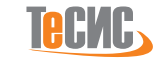

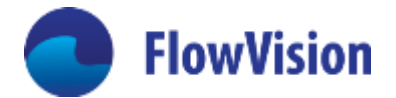

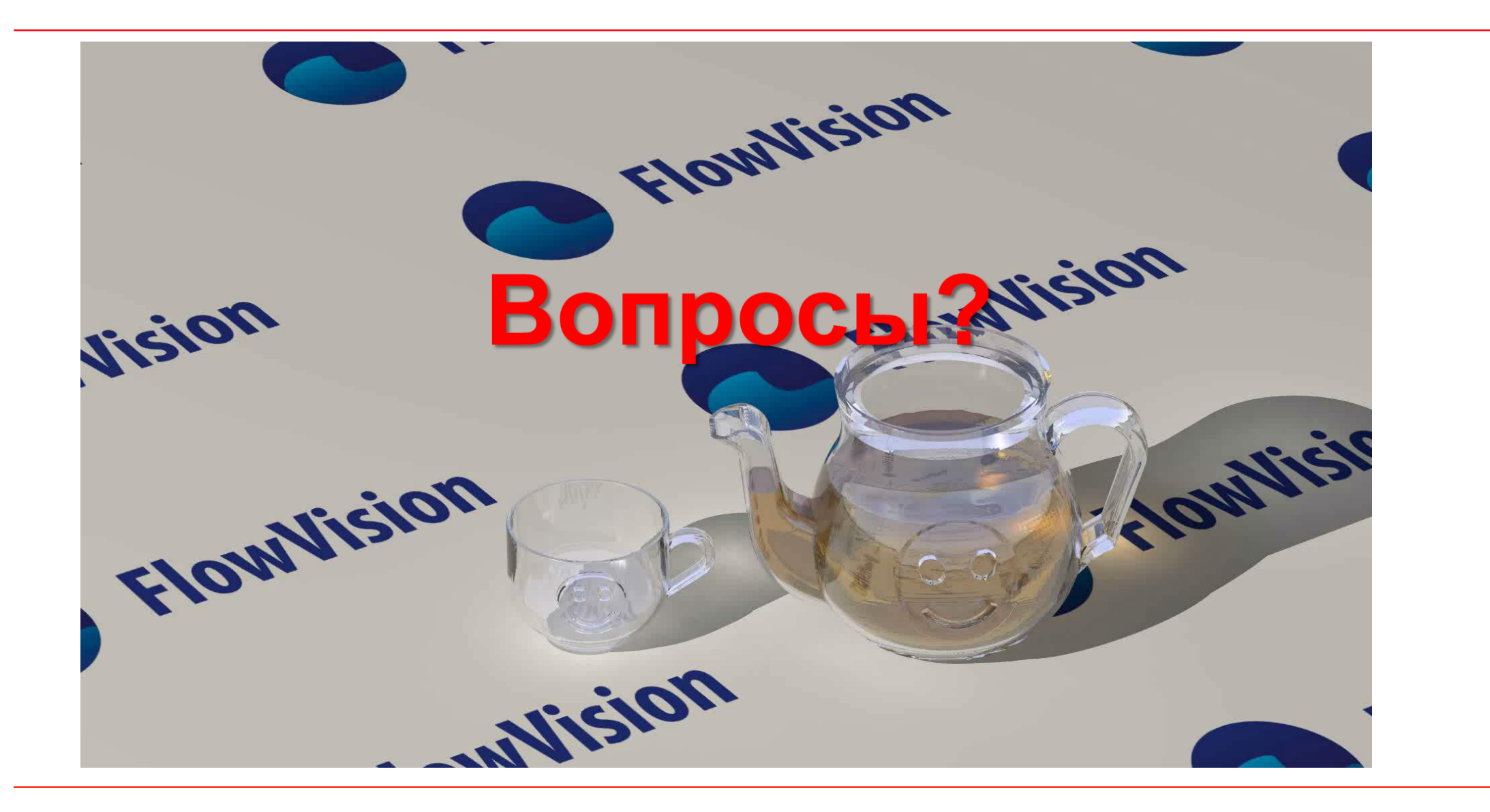

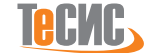